# **ISC-Kategorien**

Die Kategorien-App ist die Anwendung (App) des [Internet Service Center](https://atlas.dlrg.de/confluence/pages/viewpage.action?pageId=48660649), kurz ISC, zur zentralen Benennung von Filtermöglichkeiten, die Teile des eigenen Ortsverbandes widerspiegeln. Zudem ermöglichen die Kategorien eine feinere Filterung als die [Fachbereiche](https://atlas.dlrg.de/confluence/display/AN/ISC-Fachbereiche). Dabei gehört sie zu den Stammdaten-Apps und ist daher eine der Kern-Apps des ISC. Sie wird durch den Arbeitskreis-IT angeboten, betreut und entwickelt.

Genauer bedeutet dies das Anlegen, Bearbeiten, Löschen oder Verschmelzen von Kategorien.

#### **Inhalt**

- [Rechte](#page-0-0)
	- <sup>o</sup> [Kategorien](#page-0-1)
		- <sup>o</sup> [Sonstige](#page-0-2)
			- [Überblick der berichtigten Aktionen](#page-0-3)
- [Funktionen](#page-1-0)
	- <sup>o</sup> [Kategorien verwalten](#page-1-1)
	- [Kategorien löschen](#page-1-2)
	- <sup>o</sup> [Kategorien verschmelzen](#page-1-3)
- [Einbindung in die Homepage](#page-2-0) [Auswirkung](#page-2-1)
- $\bullet$  $\bullet$
- [Abhängigkeiten](#page-2-2) **[Ausblick](#page-2-3)**
- [Feedback & Hilfe](#page-2-4)

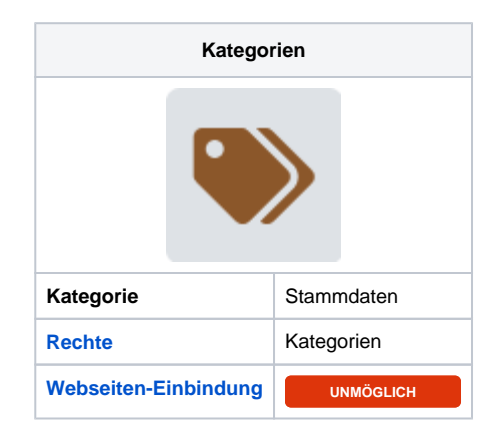

### <span id="page-0-0"></span>Rechte

<span id="page-0-1"></span>Die Vergabe der Rechte erfolgt durch die Gliederung.

#### Kategorien

Das Recht Kategorien ermöglicht die Verwaltung der Kategorien der eigenen Gliederung. Damit ist dies das höchste Recht der App. Die empfohlene Benutzergruppe ist die **vorsitzende Person und dessen Stellvertretung**. Die optimale Anzahl sind **zwei** Personen mit diesem Recht.

#### <span id="page-0-2"></span>**Sonstige**

Zusätzlich können die Person mit dem Recht Webmaster, Seminar-Admin, Wachplan-Admin, Wachplan-Verwalter und Termine, wie mit dem Recht Kategorien ausgestattet agieren.

#### **Sonstige Berechtigung** (ï)

Eine direkte Vergabe von dem Recht Kategorien ist nicht unbedingt nötig. Sie wird ebenfalls durch andere Rechte abgedeckt. Mit dem Recht Kategorien soll die zentrale Verwaltung der Fachbereiche ermöglicht werden. Jedoch ausschließlich auf organisatorischer Ebene und nicht auf technischer Ebene.

### Überblick der berichtigten Aktionen

<span id="page-0-3"></span>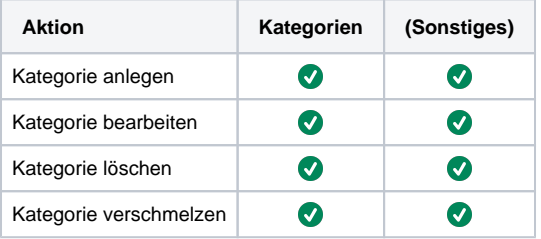

#### **Beispielhafte Umsetzung** O)

In der Gliederung Muster erfolgt die Verwaltung der Kategorien zentral durch den Vorsitzenden. Alle anderen, die die Möglichkeiten besitzen dürfen nichts in der Kategorien-App machen.

## <span id="page-1-0"></span>Funktionen

In der Kategorien -App können zentral die Kategorien hinterlegt werden, die dann in anderen Apps verwendet werden können. Die Kategorien können dann für die Filterung bei der Anzeige auf der Homepage verwendet werden. Hier kann auch eine Farbe für die einzelnen Kategorien definiert werden. Diese Farbe wird dann im Kalender angezeigt.

Die Nutzung der App erfolgt ausschließlich über das Internet Service Center (I

#### <span id="page-1-1"></span>Kategorien verwalten

Kategorien können mit einem Namen und einer Beschreibung über den Button Neu angelegt werden. Außerdem kann eine Farbe hinzugefügt werden. Die Farbe dient dazu die Termine in der Termin-App unterschiedlich darzustellen.

Über die Nummernvergabe ist eine zusätzliche Sortierung möglich.

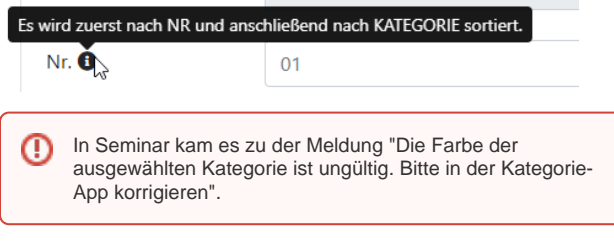

Im vorliegenden Fall bitte die Kategorie einfach bearbeiten, die Farbe anpassen und neu speichern.

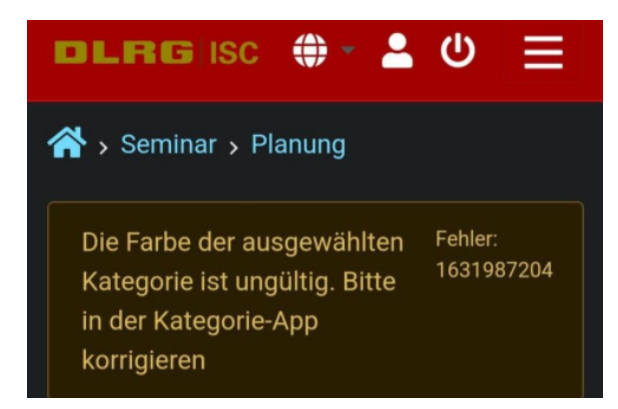

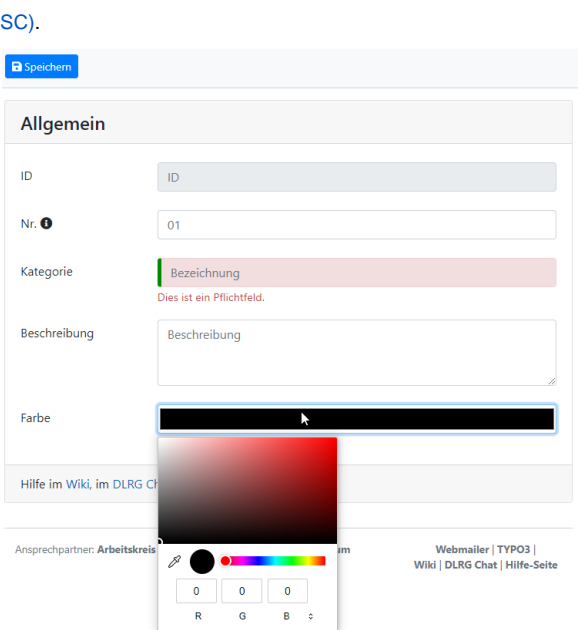

#### <span id="page-1-2"></span>Kategorien löschen

Kategorien können nur gelöscht werden, wenn diese keine Abhängigkeiten mehr haben. Das bedeutet es darf z.B. keinen Termin oder Lehrgang mehr geben, der diese Kategorie zugeordnet hat. Die Verwendung wird beim löschen geprüft, sodass nicht aus Versehen Kategorien gelöscht werden können. Löschen bedeutet in diesem Fall auch, dass die Kategorie vollständig aus der Datenbank gelöscht wird und nicht mehr wiederhergestellt werden kann.

### <span id="page-1-3"></span>Kategorien verschmelzen

Sollen mehrere Kategorien zu einer Kategorie zusammengefasst werden, so können diese über die Verschmelzen Funktion zusammengeführt werden. Dabei werden alle abhängigen Objekte, wie Termine und Seminare auf die neue Kategorien geändert. Die alten Kategorien werden bei dem Vorgang gelöscht. Informationen an der Kategorien werden dabei nicht geändert.

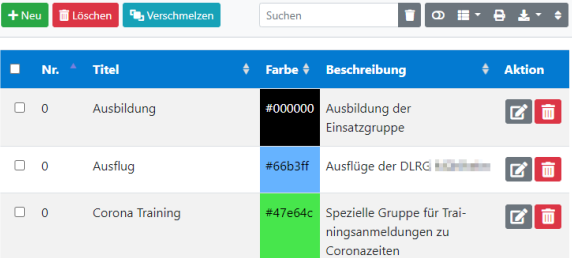

## <span id="page-2-0"></span>Einbindung in die Homepage

Eine Einbindung in die Homepage ist nicht möglich.

### <span id="page-2-1"></span>Auswirkung

Die Kategorien-App wirkt sich auf die [Seminar-App](https://atlas.dlrg.de/confluence/display/AN/ISC-Seminare) aus. Insbesondere auf das Attribut Kategorie im Tab Allgemein. Darüber hinaus dienen die Kategorien dem Plug-In zur Seminar-App als Filtermöglichkeit.

Des Weiteren existiert eine Wirkung auf die [News-App](https://atlas.dlrg.de/confluence/display/AN/ISC-News). Bei der Darstellung der News auf der Webseite bietet die Kategorie der lesenden Person eine erste Orientierung. Eine mehrfache Zuordnung ist möglich. Außerdem ist die Kategorie eine Filtermöglichkeit des News-Plug-Ins.

Ebenfalls auf die [Bildergalerien-App](https://atlas.dlrg.de/confluence/display/AN/ISC-Bildergalerien) wirkt sich die Katogorien-App aus. Nach dem die Kategorie einer Bildergalerie zugeordnet wurde kann im Plug-In danach gefilter werden.

Auch auf die [Ressourcen-App](https://atlas.dlrg.de/confluence/display/AN/ISC-Ressourcen) existiert eine Auswirkung. Einer Ressource kann eine Kategorie zugeordnet werden. Dies ermöglicht eine bessere Übersicht zu bewahren. Einerseits durch die farbliche Markierung der Reservierungen in der Kalendar-Ansicht und andererseits als Filtermöglichkeit.

Ferner nutzt die [Wachplan-App](https://atlas.dlrg.de/confluence/display/AN/ISC-Wachplan) die Kategorien. Daher existiert eine Auswirkung auf die Wachplan-App. Zunächst ist die Kategorie bei den Plänen zu finden. Von den Plänen übernimmt/erbt der Wachdienst die zugeordnete Kategorie oder weicht davon ab. In Abhängigkeit der Option zur Anzeige in der Termine-App sind die Dienste in der Terminübersicht zu sehen.

Zu guter Letzt wirkt sich die Kategorien-App auf die [Termine-App](https://atlas.dlrg.de/confluence/display/AN/ISC-Termine) aus. Insbesondere lässt sich eine Hauptkategorie und mehrere Kategorien zu einem Termin zuordnen. Mehr noch ist die Kategorie eine eine Filtermöglichkeit bei der Erstellung der Terminübersicht. Als Filtermöglichkeit ist die Kategorie im Plug-In der Termin-App verfügbar. Indirekt durch die Termine-App wirkt sich die Kategorie-App auf die [Training-App](https://atlas.dlrg.de/confluence/display/AN/ISC-Training) aus. Dies insbesondere beim zugehörigen Plug-In, hauptsächlich als Filtermöglichkeit.

### <span id="page-2-2"></span>Abhängigkeiten

Zu anderen Apps des ISC bestehen keine Abhängigkeiten.

### <span id="page-2-3"></span>Ausblick

Derzeit ist nichts geplant.

### <span id="page-2-4"></span>Feedback & Hilfe

Das Feedback kann über [Hilfe & Support](https://dlrg.net/hilfe) ebenfalls mitgeteilt werden, ebenso Ideen und Anregungen. Dies zu dem beste Ort für Probleme und Hilfegesuche.